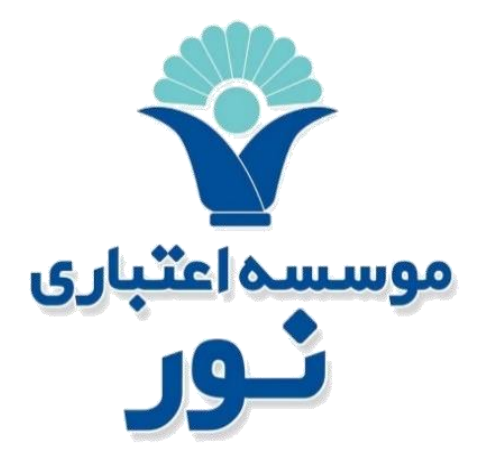

# **راهنمای فعال سازی و غیرفعال سازی رمزیکبارمصرف اول ودوم از طریق دستگاه خودپرداز**

**موسسه اعتباری نور**

**مهر1398**

**نسخه1/**۰

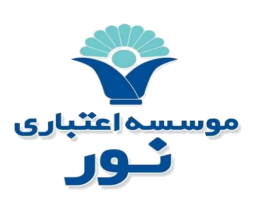

فهرست مطالب

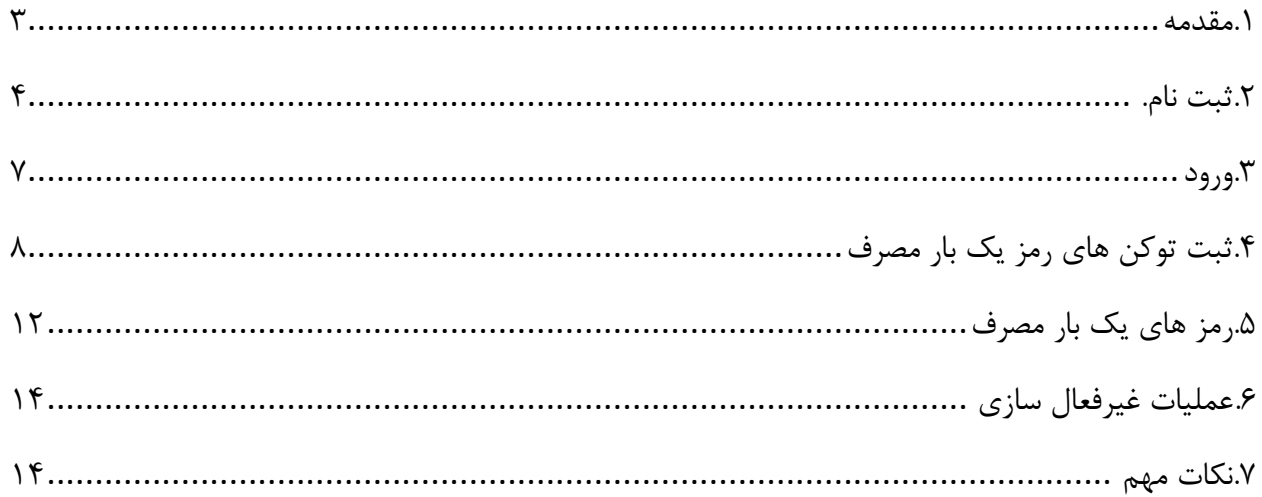

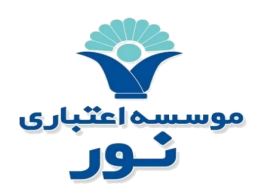

### <span id="page-2-0"></span>**.1 مقدمه**

امروزه به واسطه افزایش فیشینگ، گسترش شیوه های پرداخت و گستردگی بد افزارها، استفاده از رمزهای ایستا (رمز ثابت) باعث کاهش امنیت در سیستم بانکداری الکترونیک شده است لذا به منظور ارتقاء امنیت تراکنش ها و صیانت از اطالعات مشتریان، موسسه اعتباری نور خدمت امکان صدور رمز اول و دوم کارت به صورت یکبار مصرف را از طریق نرم افزار موبایلی ریما فراهم نموده است.

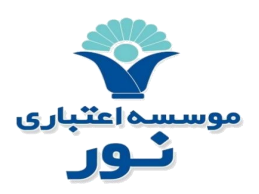

## <span id="page-3-0"></span>**.2 ثبت نام**

جهت نصب وارد سایت موسسه اعتباری نور شده پس از نصب برنامه برروی تلفن همراه خود ، شما می توانید برنامه «رمز یک بار مصرف» را اجرا کنید. بعد از اجرای برنامه ، شما تصویر زیر را مشاهده خواهید کرد. در مرحله اول، ثبت نام صورت می پذیرد.

در این مرحله شما می توانید رمز خود را تعریف کنید. رمز باید حداقل 6 کاراکتر و شامل حداقل یک حرف بزرگ انگلیسی، حداقل یک عدد، و همچنین یکی از کاراکتر های خاص باشد. در صورتی که در رمز همه این موارد رعایت شده باشد، وارد مرحله بعد می شوید.

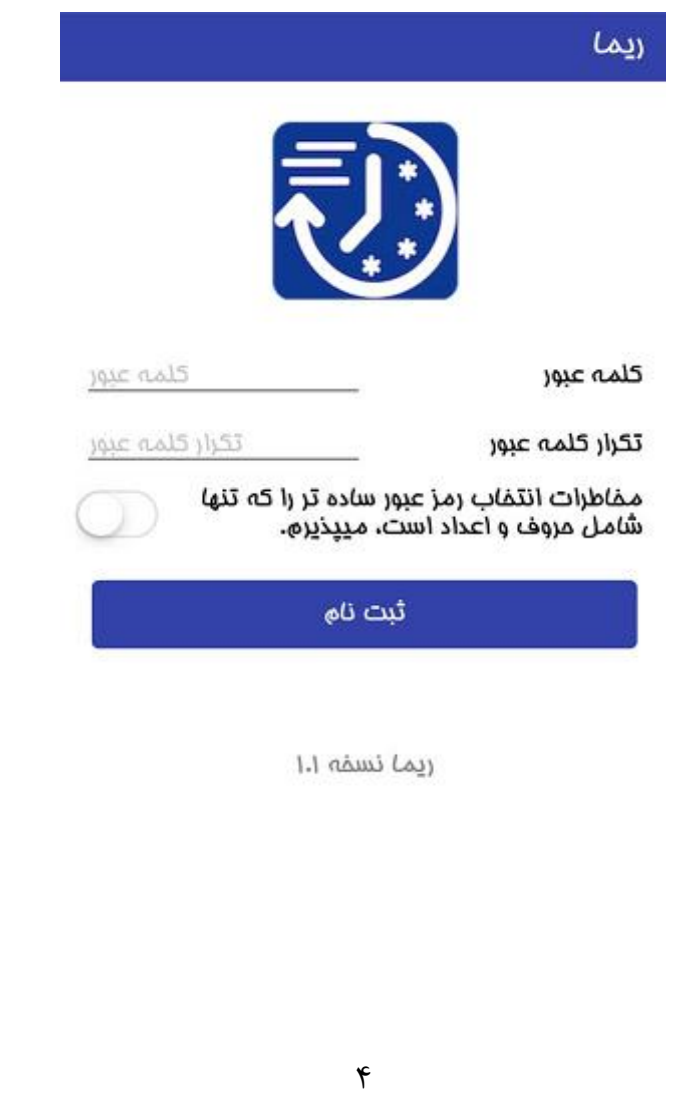

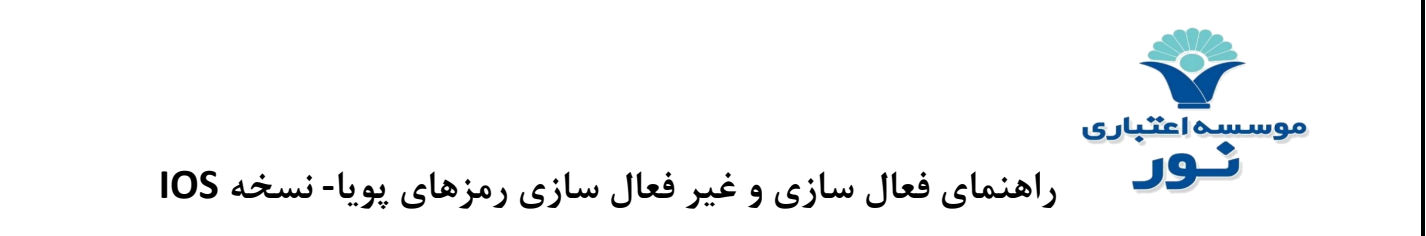

در این مرحله الزم است شماره موبایل خود را وارد نمایید و دکمه ارسال پیامک را لمس کنید. یک کد تایید از طریق پیامک برای شما ارسال می گردد.

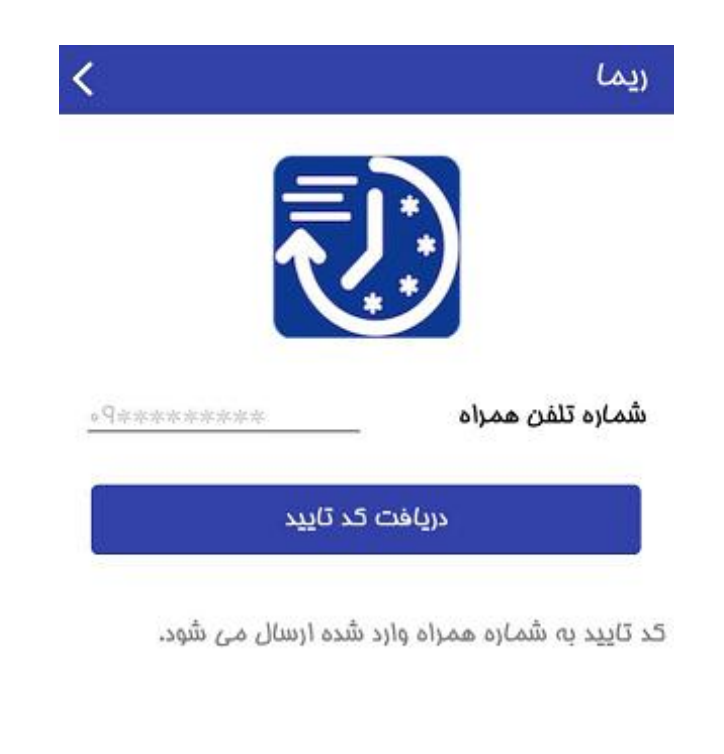

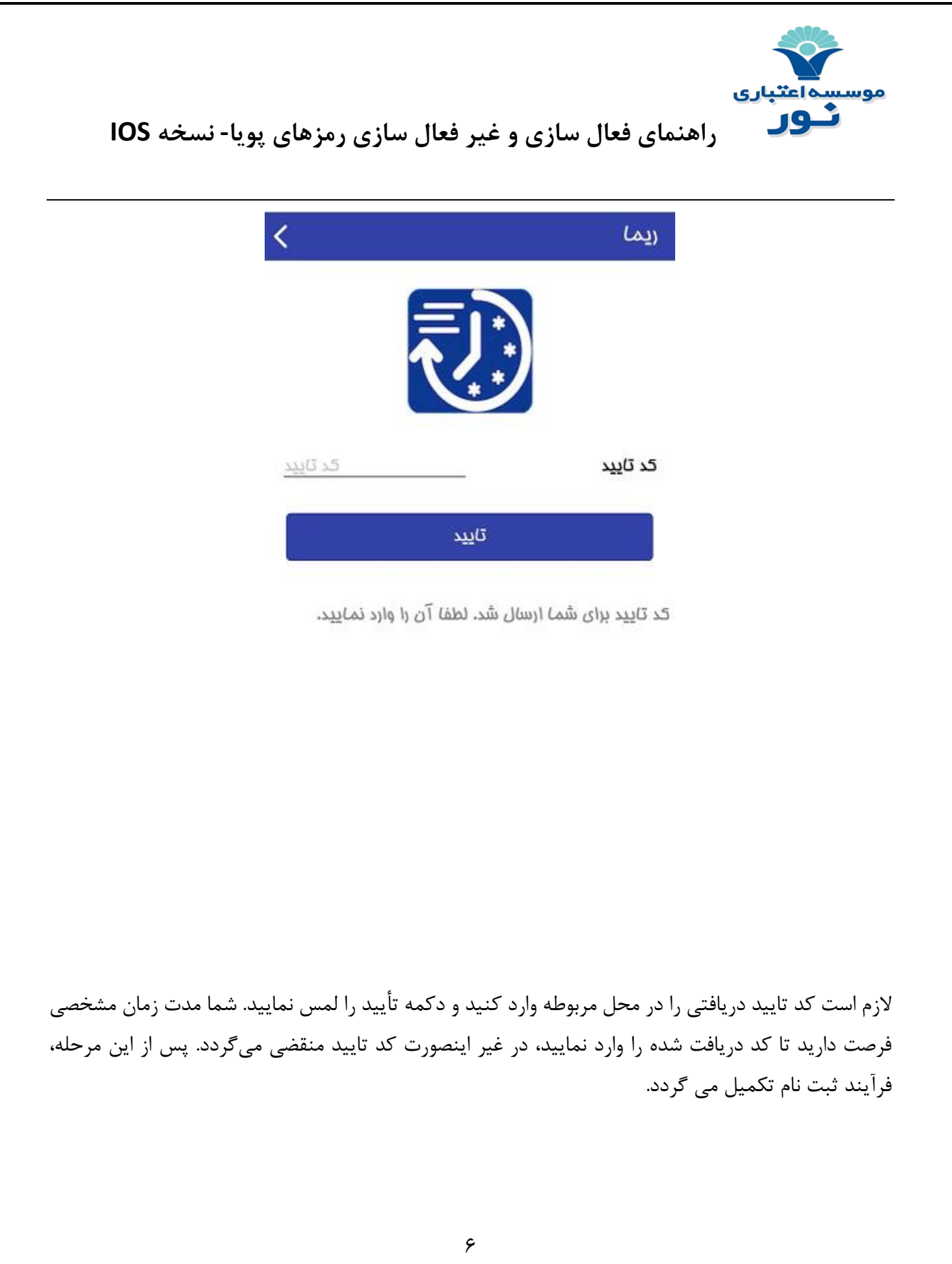

<span id="page-6-0"></span>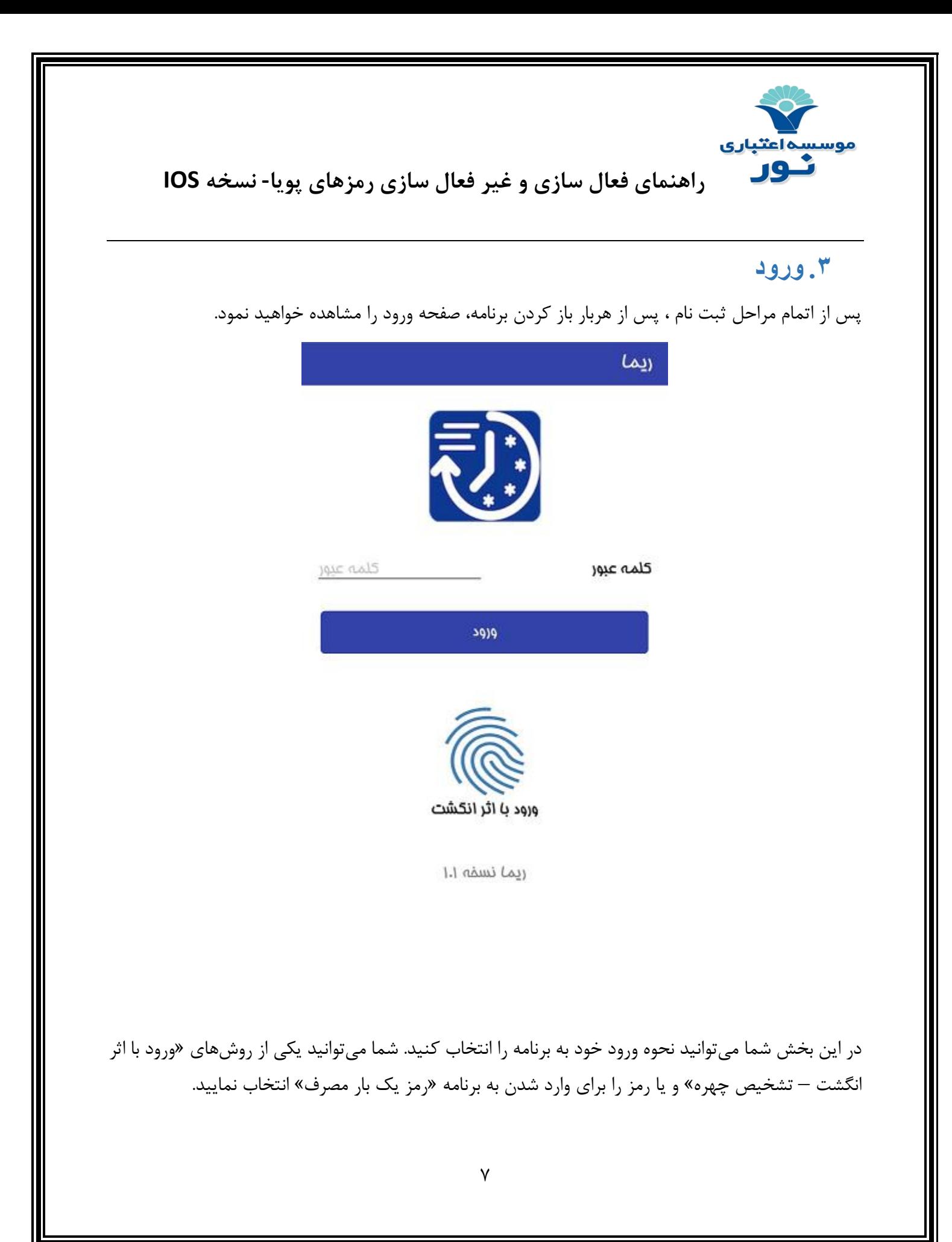

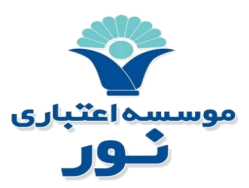

#### **- ورود با استفاده از اثر انگشت و یا تشخیص چهره**

شما در ابتدا با لمس دکمه ورود با اثر انگشت اقدام به تعریف اثر انگشت یا چهره خود می نمایید و پس از تعریف اثر انگشت یا چهره می توانید از این به بعد عالوه بر رمز عبور عادی، برای ورود آسان با اثر انگشت یا تشخیص چهره نیز اقدام نمایید. در این حالت کافی است انگشت خود را برروی سنسور گوشی قرار دهید یا چهره خود را مقابل گوشی قرار دهید.

**- ورود با استفاده از رمز:**

شما از طریق رمز تعریف شده در مرحله ثبت نام می توانید اقدام به ورود به برنامه نمایید. رمز باید حداقل 6 کاراکتر و شامل حداقل یک حرف بزرگ انگلیسی، حداقل یک عدد، و همچنین یکی از کاراکتر های خاص باشد. **توجه:** در صورت ورود اشتباه رمز و یا اثر انگشت بیش از سه بار، شما مجددا وارد صفحه ثبت نام می شوید و مراحل ثبت نام از اول باید صورت پذیرد. این تعداد قابل تغییر می باشد.

## <span id="page-7-0"></span>**.4 ثبت توکن های رمز یک بار مصرف**

پس از ورود، وارد صفحه تعریف رمز یک بار مصرف می شوید. همانطور که مشاهده می گردد در این صفحه رمز دریافتی از طریق درگاه (خودپرداز) و رمز دریافتی از طریق پیامک از شما دریافت می شود.

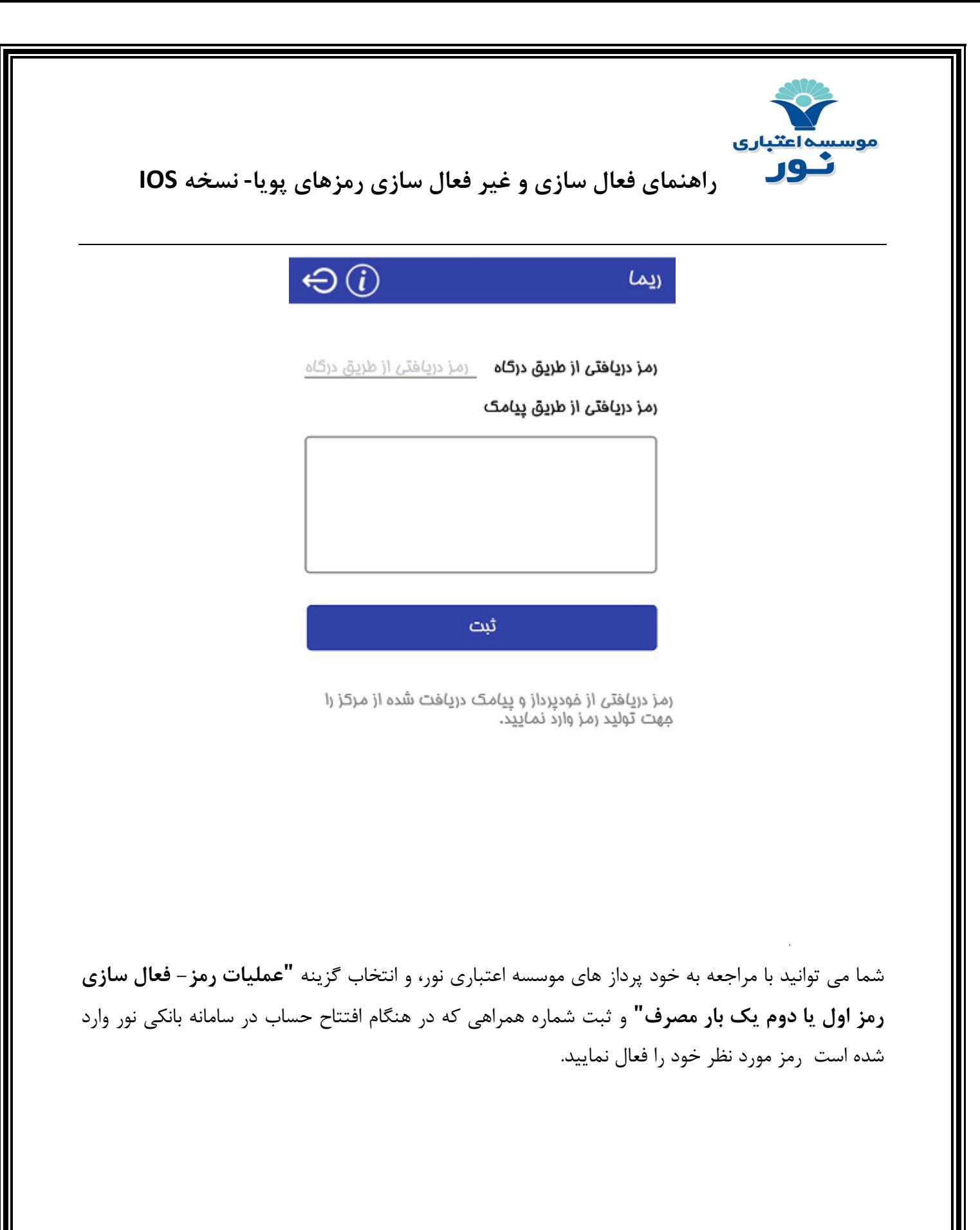

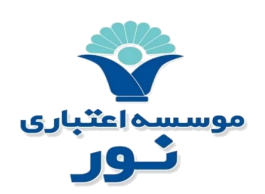

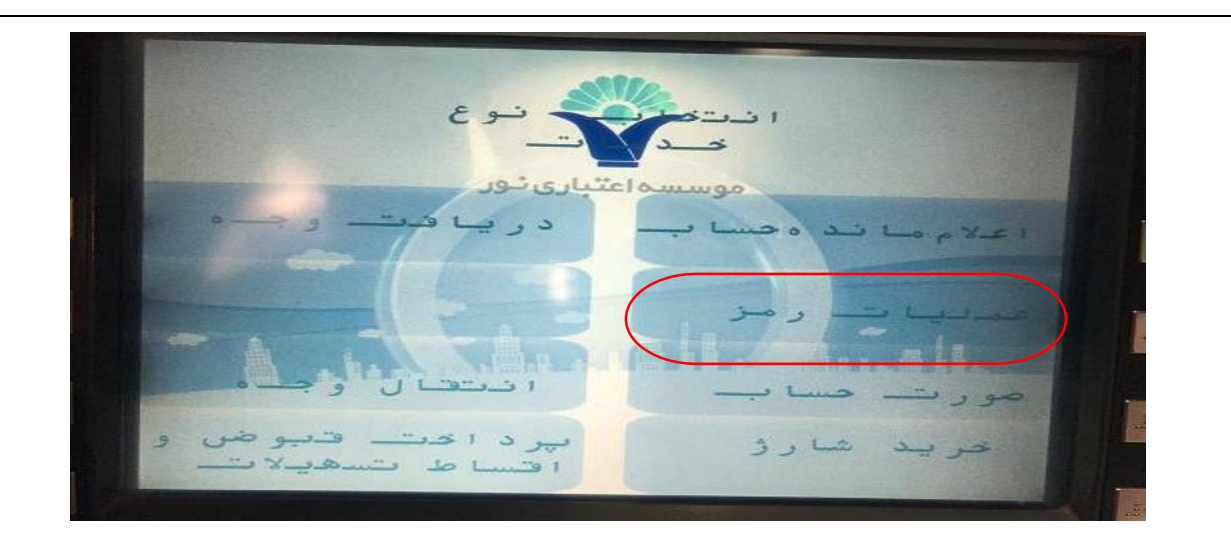

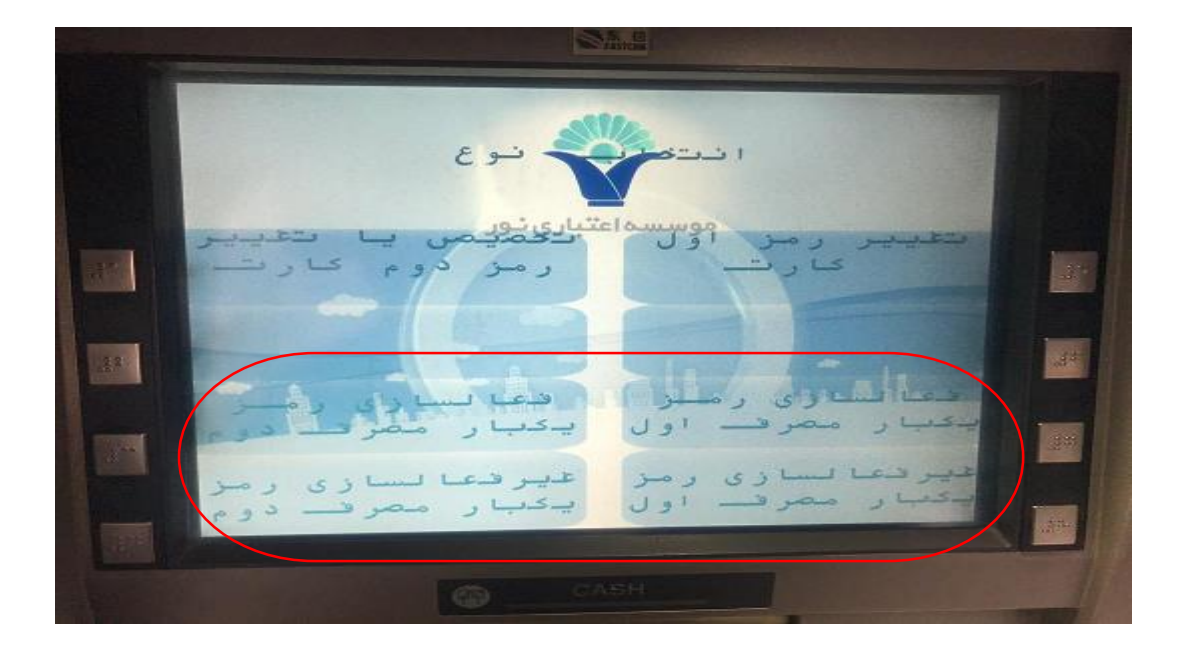

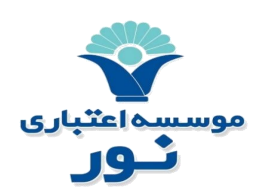

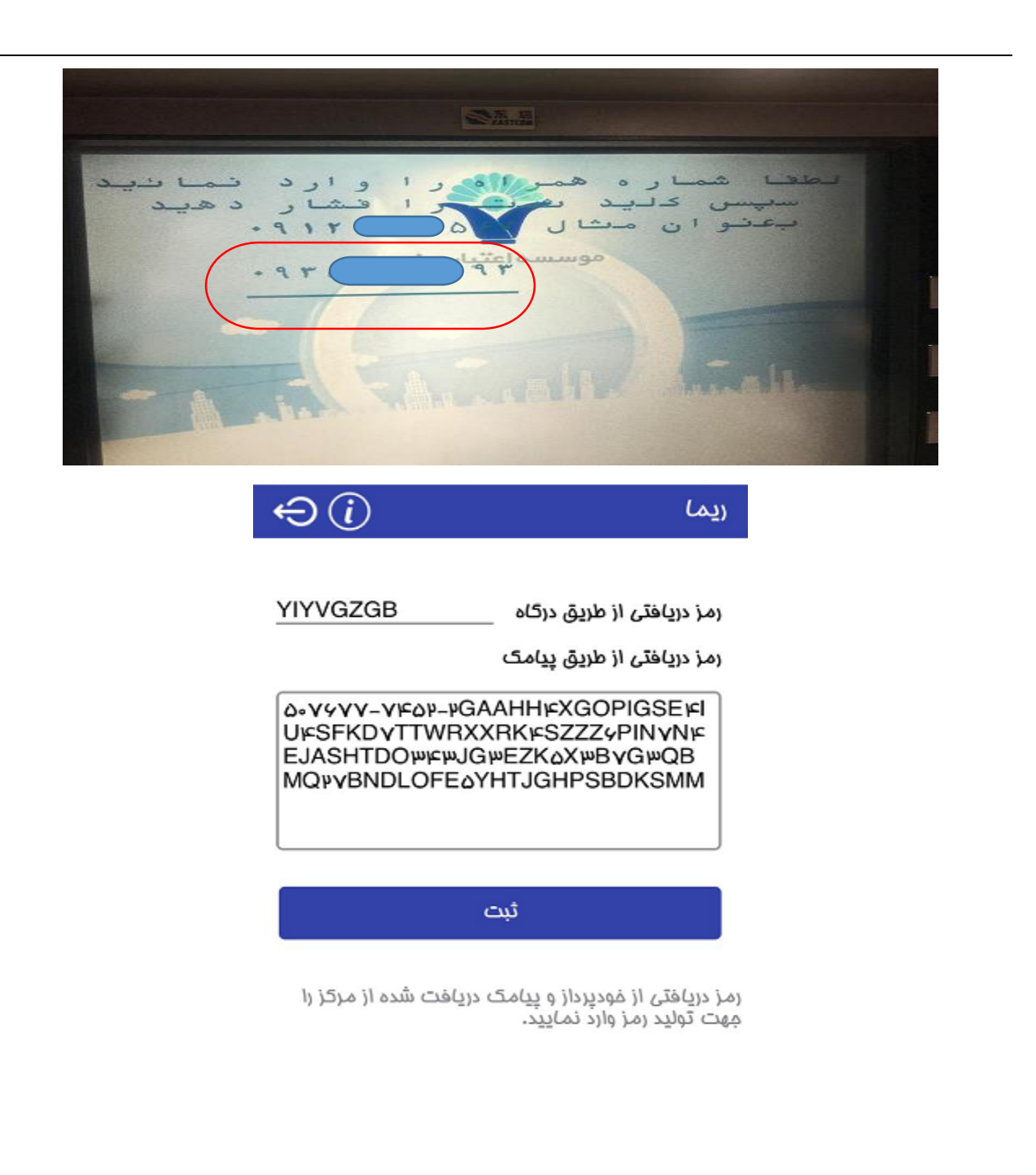

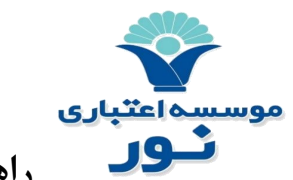

پس از ثبت رمزهای دریافتی با لمس کلید ثبت ، هر 60 ثانیه یک رمز جدید تولید خواهد شد که در برنامه قابل مشاهده است.

<span id="page-11-0"></span>**.5 رمز های یک بار مصرف** 

پس از ثبت توکن ها برای رمز اول یا دوم یک بار مصرف ، رمز های یک بار مصرف 60 ثانیه ای تولید خواهد شد.

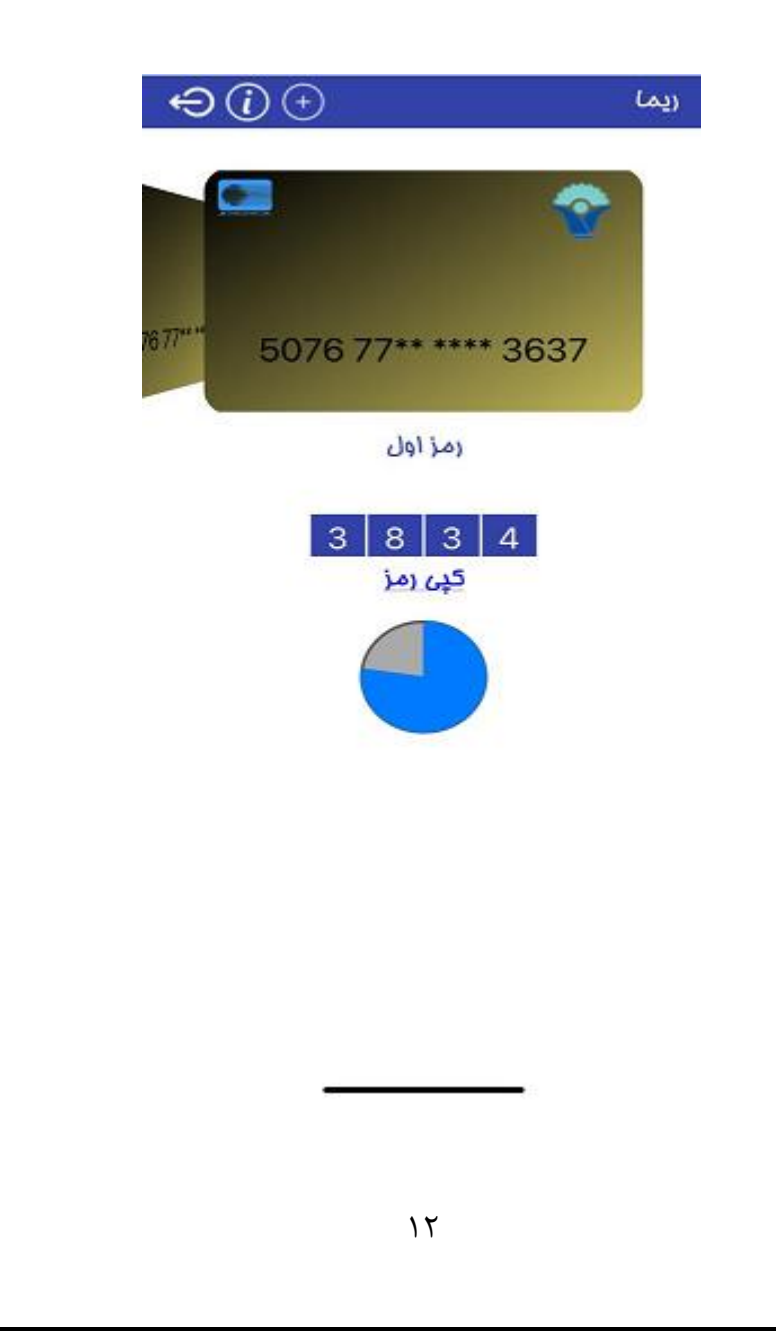

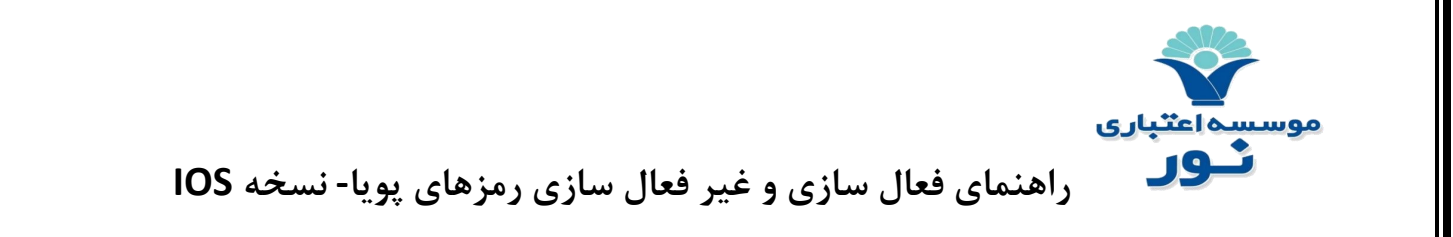

برای رمز دوم نیز به همین صورت، رمز های دریافتی از درگاه و پیامک وارد و ثبت می شود و رمز دوم یک بار مصرف تولید می گردد.

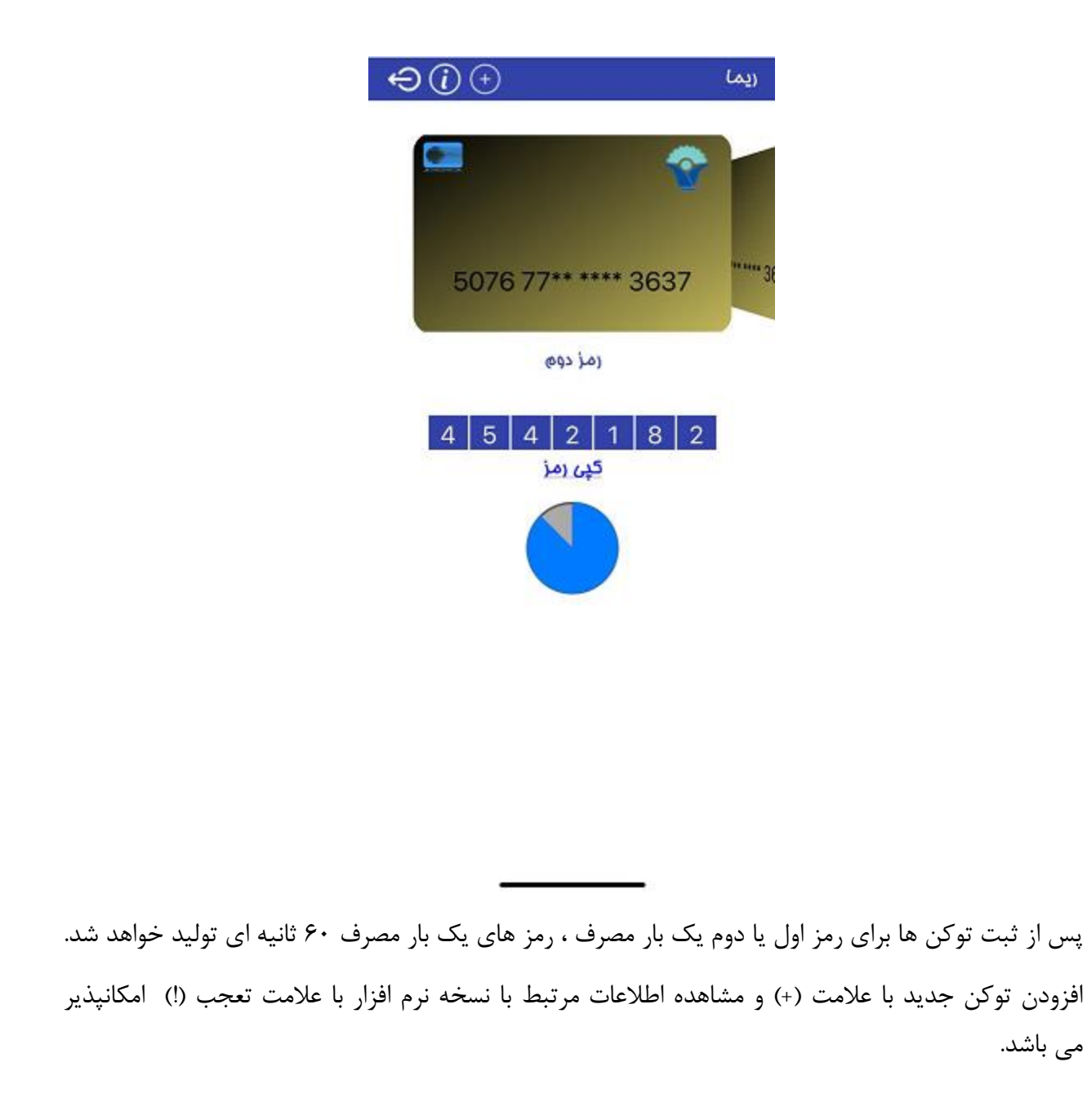

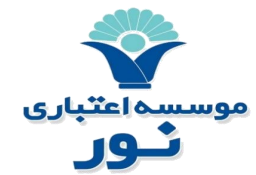

## <span id="page-13-0"></span>**.6 عملیات غیرفعال سازی**

شما می توانید جهت غیرفعال سازی رمز اول و دوم یکبار مصرف خود با مراجعه به خودپردازهای موسسه اعتباری نور و انتخاب گزینه های "**عملیات رمز- غیرفعال سازی رمز یکبار مصرف اول و دوم**" رمز یکبار مصرف خود را غیرفعال نمایید.

در هنگام غیرفعال سازی رمز یکبار مصرف اول از شما درخواست می گردد رمز مورد نظر خود را وارد نمایید.

## <span id="page-13-1"></span>**.7 نکات مهم**

.1 برای استفاده از نرمافزار رمز یک بار مصرف، شما باید ساعت و تاریخ تلفن همراه خود را روی حالت خودکار )time and date Automatic )تنظیم کنید. برای این کار می توانید در بخش مربوط به تنظیمات )Settings ) گوشی خود، تنظیمات روز و تاریخ (Date and time) گوشی را بر روی حالت خودکار قرار دهید.

حتماً تنظیمات گوشی روی حالت خودکار تنظیم شود. اگر تنظیمات زمان و تاریخ دستگاه شما روی حالت خودکار نباشد، این برنامه به درستی کار نخواهد کرد و رمزهای تولید شده برای کارتهای بانکی نامعتبر خواهد بود.

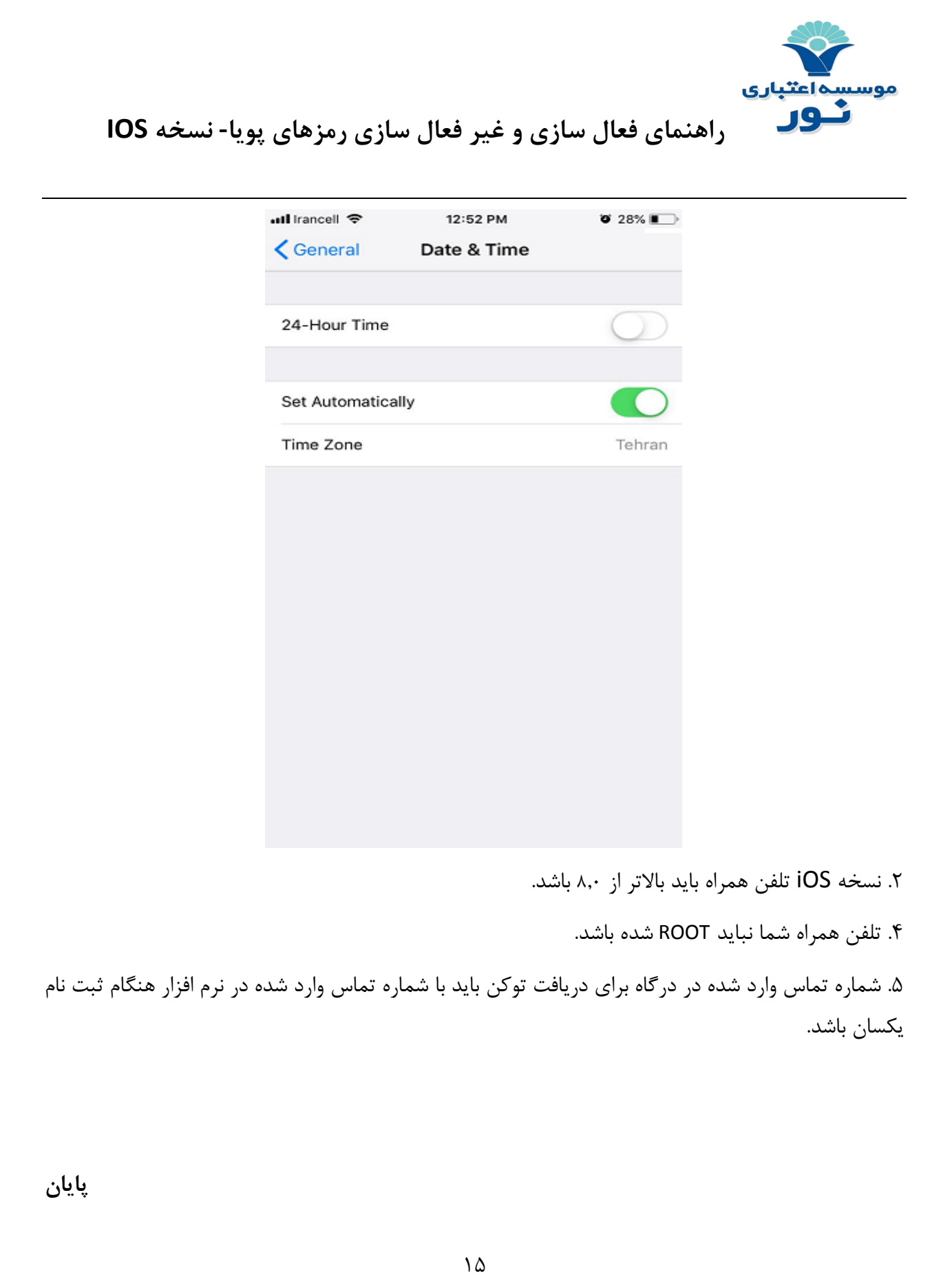